# **CELLA ONLINE: OVERVIEW OF NEW FEATURES TO RECORD ORAL AND WRITTEN RESPONSES**

CELLA Online has recently made significant upgrades in its testing system to capture student oral and written constructed responses. Allowing students to record oral and written responses on the computer is useful for remote testing and greatly reduces the number of test questions that need to be administered one-on-one by a trained teacher to most students.

However, it is still advisable to administer the assessment one-on-one to the youngest students and those who need more support. Plus, there are a few items in the Level A Listening/Speaking (K-2) and Level Ax Reading tests (2) that require the student to point to objects on the screen. These questions will need to be administered by the teacher, though this can be done remotely if the student shares his screen and uses the mouse/ cursor as the pointer. This is not necessary at Levels B, C and D.

#### **ORAL RESPONSES ARE CAPTURED VIA HIGH QUALITY VOICE RECORDINGS**

## **Student View—Example of a Speaking Item**

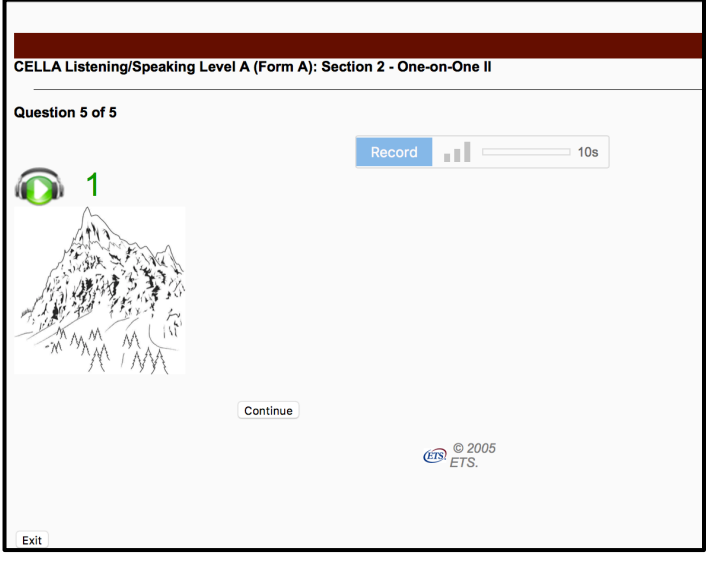

1) Student sees a picture and plays the audio button to listen to the question. The record feature is "grayed" out.

2) After the student hears the question, the record button is activated and the student can record an answer. The record feature shows

- if the microphone is recording the student's voice (vertical bars turn green).
- how much time a student has to answer the question (horizontal blue line).

3) Once the student finishes recording the answer, it is automatically saved and stored.

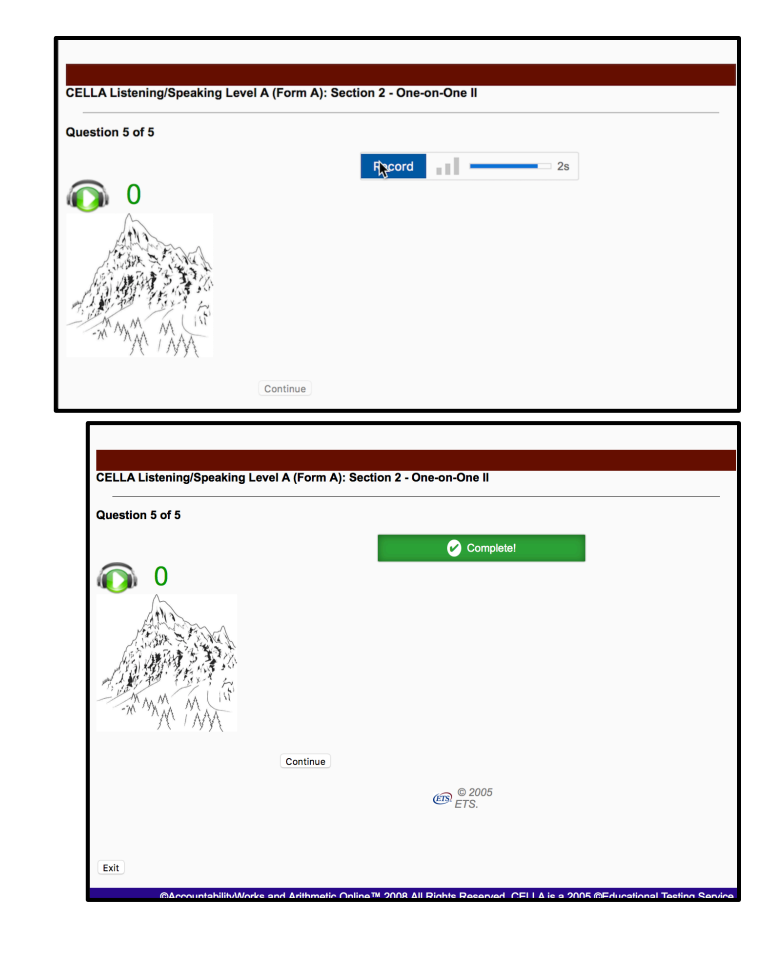

## **WRITTEN RESPONSES ARE CAPTURED VIA WRITING SPACES EMBEDDED IN THE ITEM**

## **Student View—Example of a Writing Item**

The writing box can be adjusted to make room for more sentences. The lines automatically wrap to the next line. There is no automatic spell or grammar check within the box.

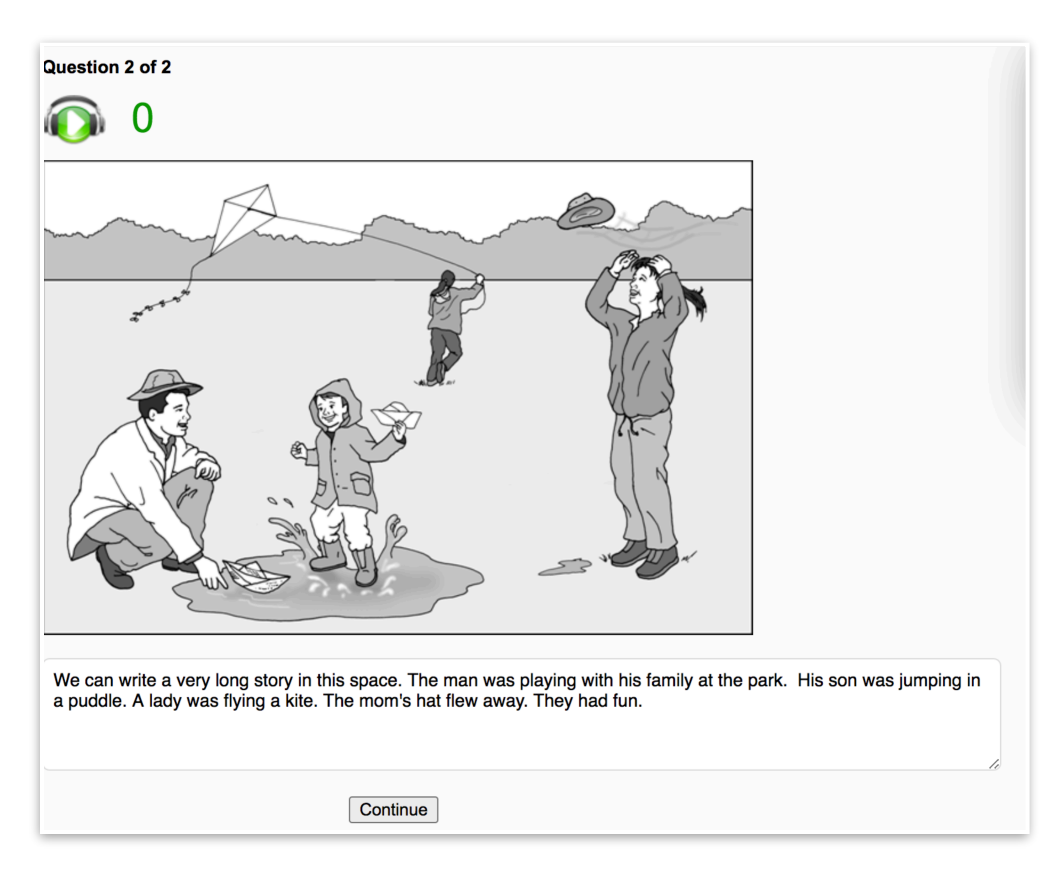

#### **RESPONSES ARE IMMEDIATELY AND EASILY ACCESSIBLE**

After a student completes a speaking item response and it is saved, or after a student types in a written response and continues on to the next question, the answers are available to be reviewed or scored immediately by the teacher from the Teacher Scored Items page. In fact, the teacher can play back oral responses or read written responses prior to the student completing the test. This allows the teacher to assess clarity of student responses or efficiently score while the student might be answering other items on the test.

## **Teacher View—Example of a Speaking Item**

The Teacher can access the student response from the "Teacher Scored Items" page. By clicking on the "View Information" link under each item, the teacher can see the item prompt (visual content), click the play button and listen to the student answer. As before, the teacher enters the score on the "Teacher Scored Items" page.

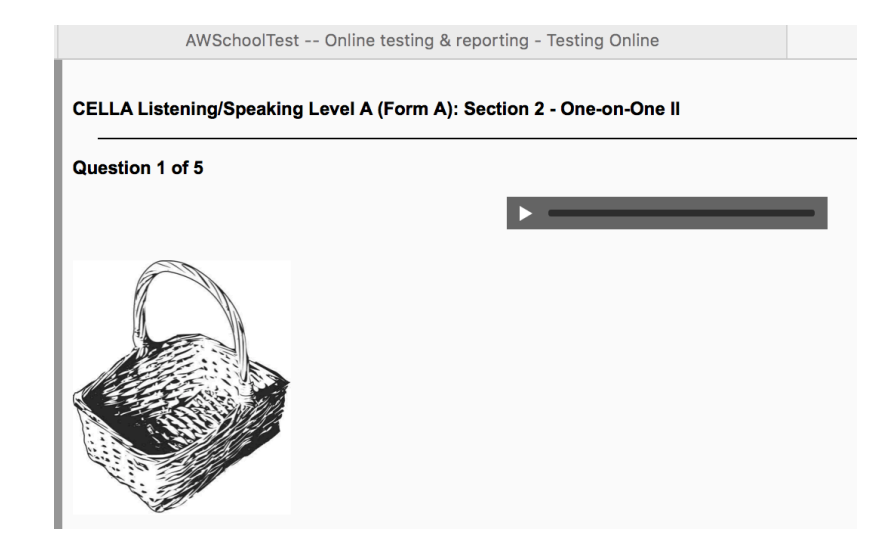

## **Teacher View—Example of a Writing Item**

Teachers can access written responses the same way they do the speaking responses from the "Teacher Scored Items" page by clicking on a writing item's "View Information" link.

#### Question 2 of 2

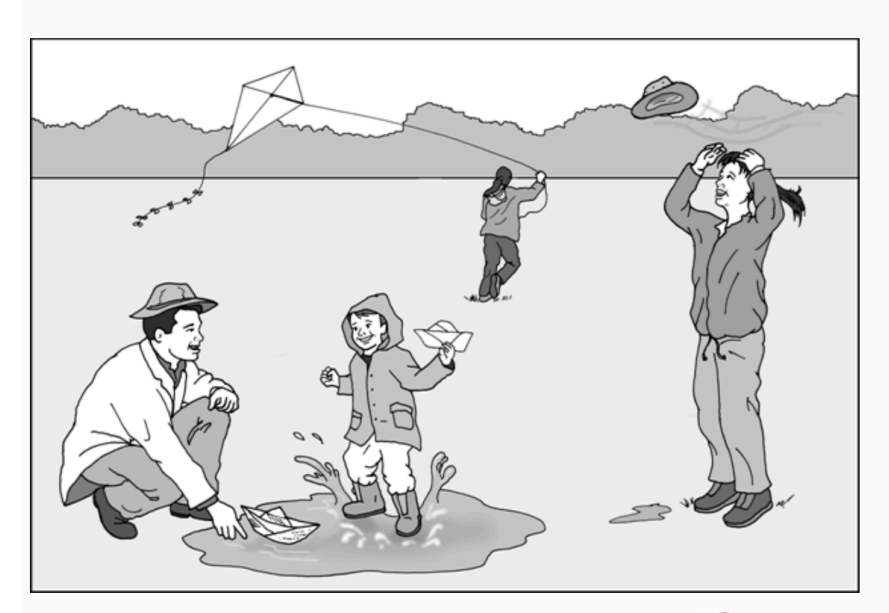

 $ETS.$  © 2005 ETS.

The Dad and mom are playing in the park wiht the kids. The boy is splasing in the puddle with homemade boats. The sister is flying a kite. The mom's hat is blowing away. "My Hat! My hat! COme back!" she said. I think they a very nice family time.

# **RESPONSES CAN BE ACCESSED VIA THE TEST REPORT**

When logged in and viewing the Test Report, student oral and written responses can be accessed.

The teacher (or a parent with student's user name and password) can listen to the student's spoken answers. These responses provide "live" examples of starting points and demonstrate growth after instructional services. Imagine listening to a 4<sup>th</sup> grade student's oral reading fluency in August when starting services and then again after 6 semesters via the test for extension of services.

## **Test Report—Example of Oral Response recordings**

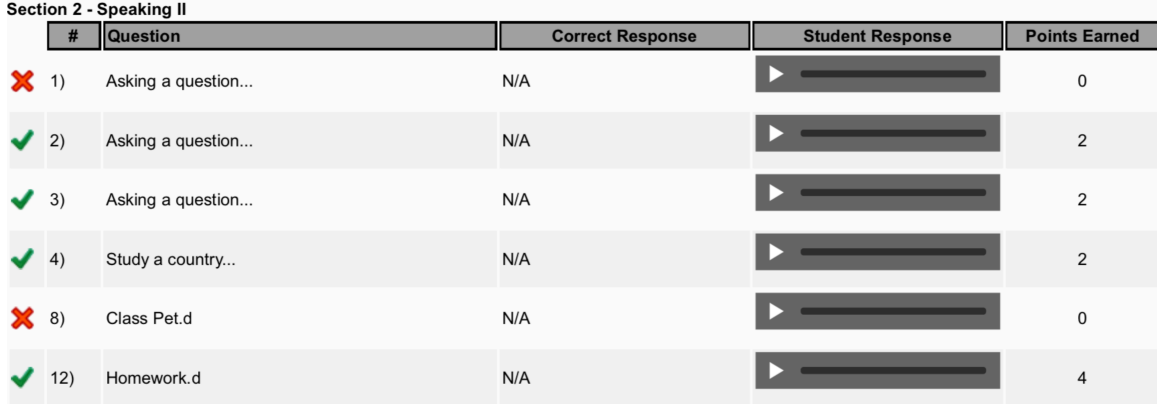

Student written responses can similarly be accessed from the Test Report by clicking on the first few words.

#### **Test Report—Example of Written Responses**

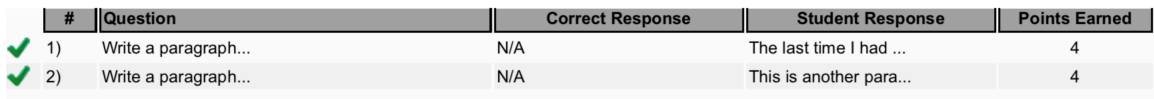

## **TECHNOLOGY COMPATIBILITY**

Recommended technology for accessing the new features include the MS Edge and Chrome browsers on Windows notebook and desktop computers and Safari and Chrome browsers on Mac notebook and desktop computers. The speaking item recording feature does not work on the Internet Explorer browser on Windows and it is not recommended.

Android and other Chrome-based mobile devices should work in most cases, but there are too many configurations of hardware using different versions of the Chrome browser for us to confirm reliably.

The new features also generally work on Apple iPads and other iOS devices, but the student speaking item recording is not yet consistently reliable on these devices. Additional refinements are planned toward this goal.